Crésus Facturation

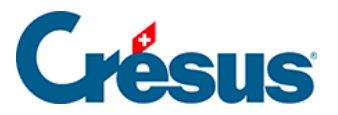

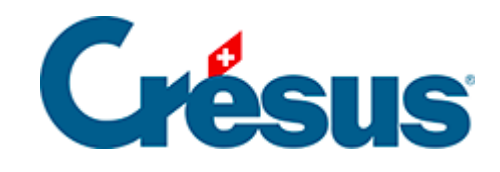

## **Crésus Facturation**

## [13.4.5 - Corriger le stock d'un article](#page-2-0)

<span id="page-2-0"></span>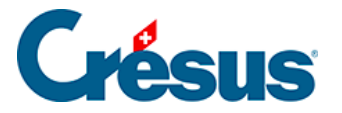

## **13.4.5 - Corriger le stock d'un article**

L'état et les statistiques de stock se font par addition / soustraction des entrées / sorties de stock. Les corrections de stock et ajustements d'inventaire ne se font donc pas en modifiant manuellement la quantité en stock, mais doivent être saisis au moyen du bouton STOCK : Correction dans l'onglet Divers des fiches des articles concernés :

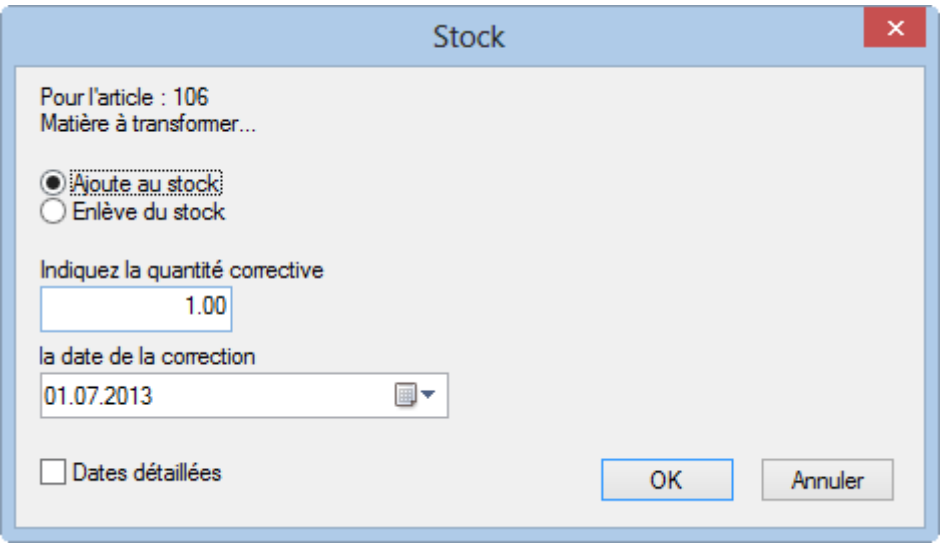